# **代表的なクラウドサービス**

情報システム本部 竹内 朗

2023年9月14日 対面授業でも活用!Web会議・クラウドツールの説明会 〜授業における生成AIの活用方法も考える〜

## **本パートの内容**

- UTokyo Accountでのサインイン
- Zoom
- Google Workspace
- Microsoft 365
- Slack

## UTokyo Accountでのサインイン

#### **UTokyo Accountでのサインイン①**

● 多くのシステムへのサインインに

**UTokyo Account**を使うようになっています

- 一つのアカウントで複数のシステムにサインインできる仕組み →**シングルサインオン** (Single Sign-on, **SSO**)
- Google Workspaceなど例外もあります
- **システムごとにパスワードを作らなくて良い**こと、 UTokyo Account**1箇所のセキュリティ強化**により システム全体を守れることがメリットです ○ セキュリティについては次のパートで説明します

#### **UTokyo Accountでのサインイン②**

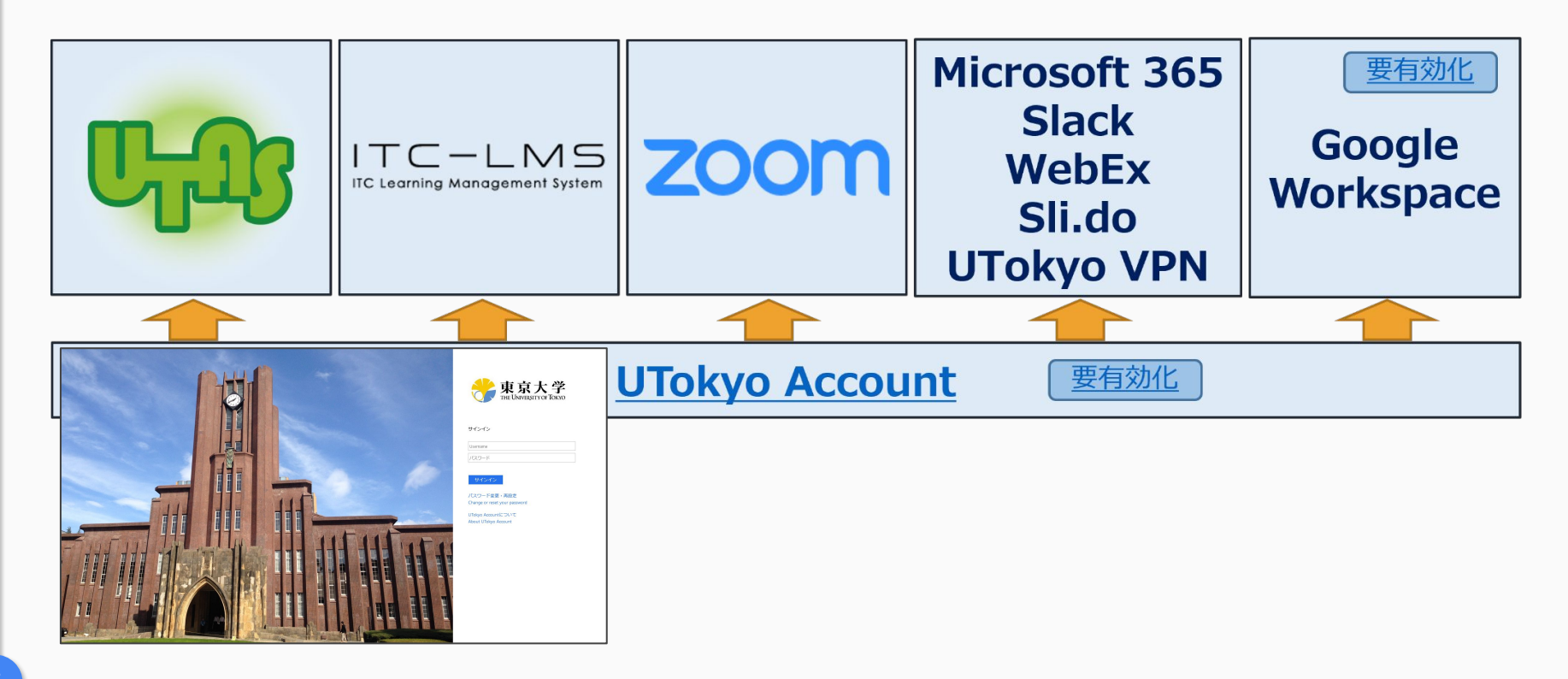

#### **サインインのポイント**

- 「自分は東京大学のアカウントを使います」と 宣言しないといけない
	- クラウドサービスは世界中の組織で使われている
- 多くの場合IDを @utac.u-tokyo.ac.jp 付きで入力
	- 異なるシステムもあります♪

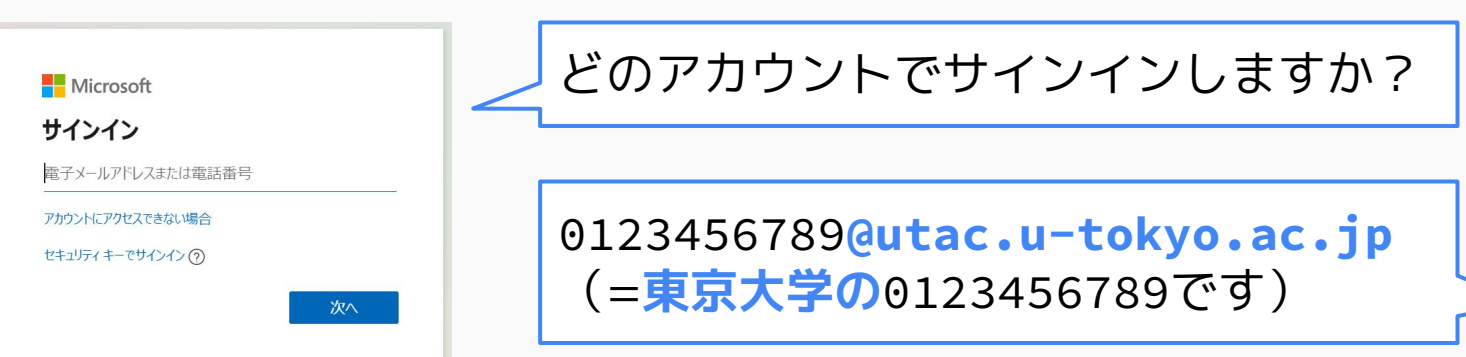

## **サインインでありがちなトラブル脱出術①**

- **個人アカウントや別組織のアカウント**でもサインイン しているとトラブルになりがち
	- ブラウザは一度サインインしたアカウントを覚えているため
	- UTokyo AccountのサインインにはMicrosoftのシステムを 使っているので、特に**Microsoftアカウントでトラブルが多い**
- **まずはサインアウト**してみる
	- プロフィール等のメニューを探す(下図はMicrosoftの例)

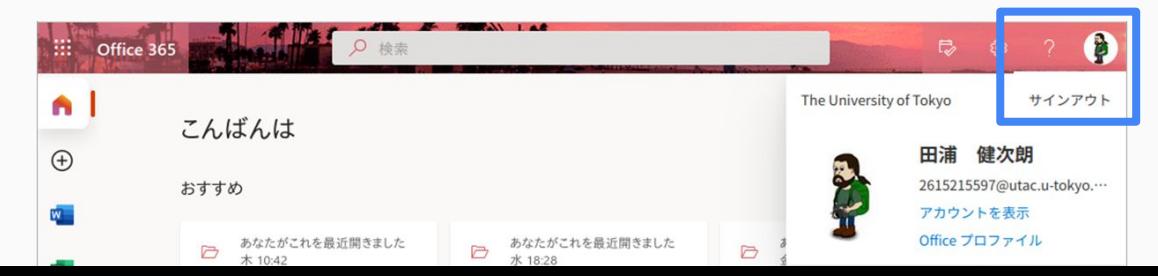

## **サインインでありがちなトラブル脱出術②**

#### サインアウトで解決しなければ

- サインイン情報を覚えていない**"まっさら"なブラウザ** を使ってみる
	- **プライベートウィンドウ**や **シークレットウィンドウ**など

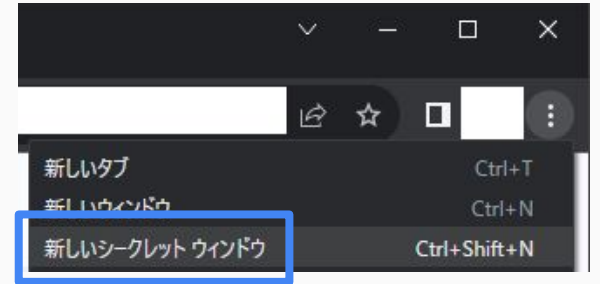

- 継続的な使い分けは「プロファイル」機能がおすすめ
	- "覚えているアカウント"を切り替えられる機能
	- o [Google Chromeの説明ページ](https://support.google.com/chrome/answer/2364824)[/Microsoft Edgeの説明ページ](https://support.microsoft.com/ja-jp/topic/df94e622-2061-49ae-ad1d-6f0e43ce6435)/ **[Firefoxの説明ページ](https://support.mozilla.org/ja/kb/profile-manager-create-and-remove-firefox-profiles)** ※Safariには未搭載

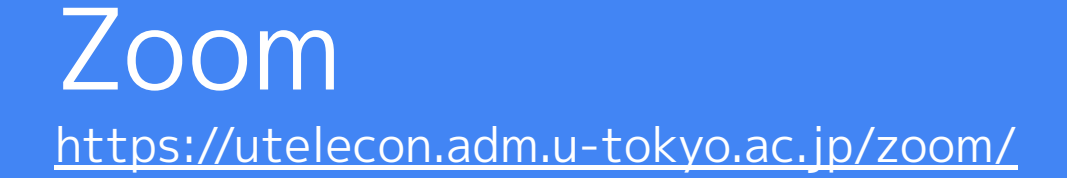

#### **Zoomへのサインイン①**

#### 専用ページ<https://u-tokyo-ac-jp.zoom.us/>にアクセス するのが簡単です 「東京大学のアカウントで使います」 **ZOOM** と宣言 UTokyo Zoom Join Connect to a meeting in progress Host Start a meeting Configure your account Confia このページをブックマークしておくのが Made with Zoom お勧めですGetting Started Download Client Zoom Support

**Zoomへのサインイン②**

#### 左図の画面が出たら「SSO」ボタン

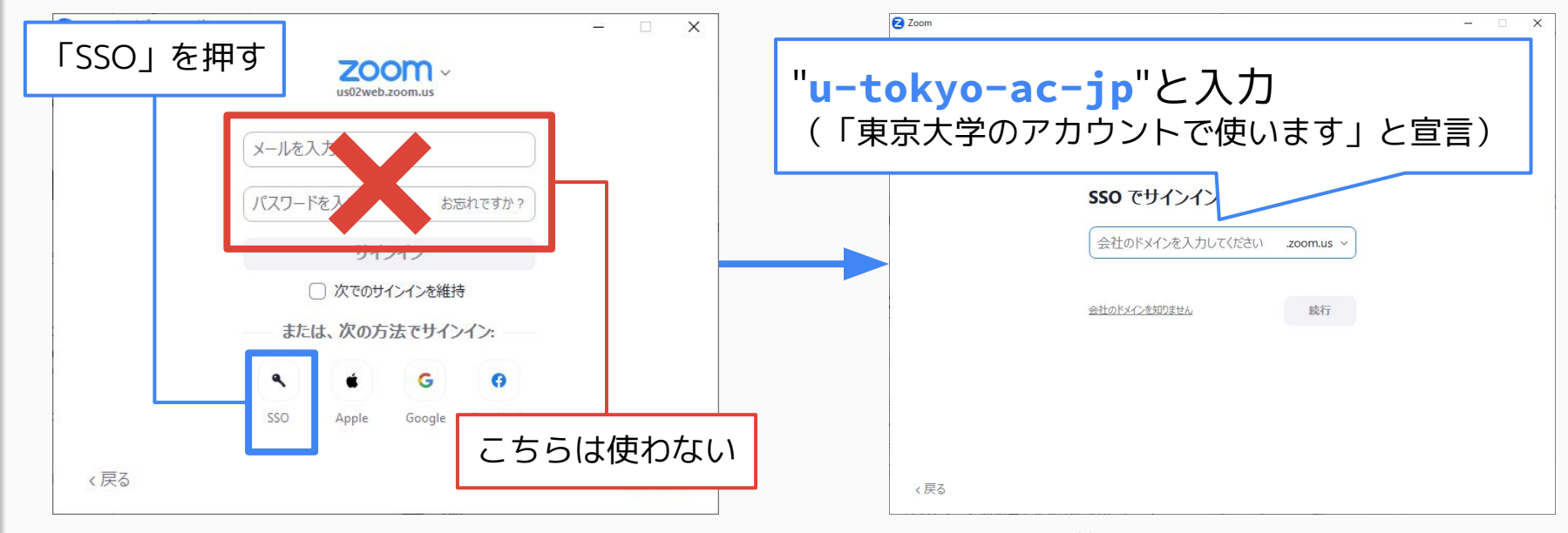

eutac.u-tokyo.ac.jp ではないのが分かりにくいら

11

## **Zoomに関する案内・注意事項**

#### **ウェビナー・大規模ミーティング**

- デフォルトの大学ライセンスで開催できるのは、 参加者数**300人まで**のミーティングです
- ウェビナーや大規模(301人以上)ミーティングを 開きたい方は、あらかじめ[申請し](https://utelecon.adm.u-tokyo.ac.jp/zoom/license)てください
	- ウェビナー:付与開始(≒URL発行)希望日の2**週間前**まで
	- 大規模ミーティング:付与開始希望日の**1週間前**まで
- オンライン・ハイブリッド授業で**序盤に300人以上の 学生が出席するかも**という先生は、**今のうちに**申請を お願いします

### **アプリのアップデート**

● ある程度以上**古いZoomアプリは使えなくなっています**

- ある程度以上古い ≒9ヶ月以上前のバージョン
- "古い"と判定されると **接続時に更新を要求される**

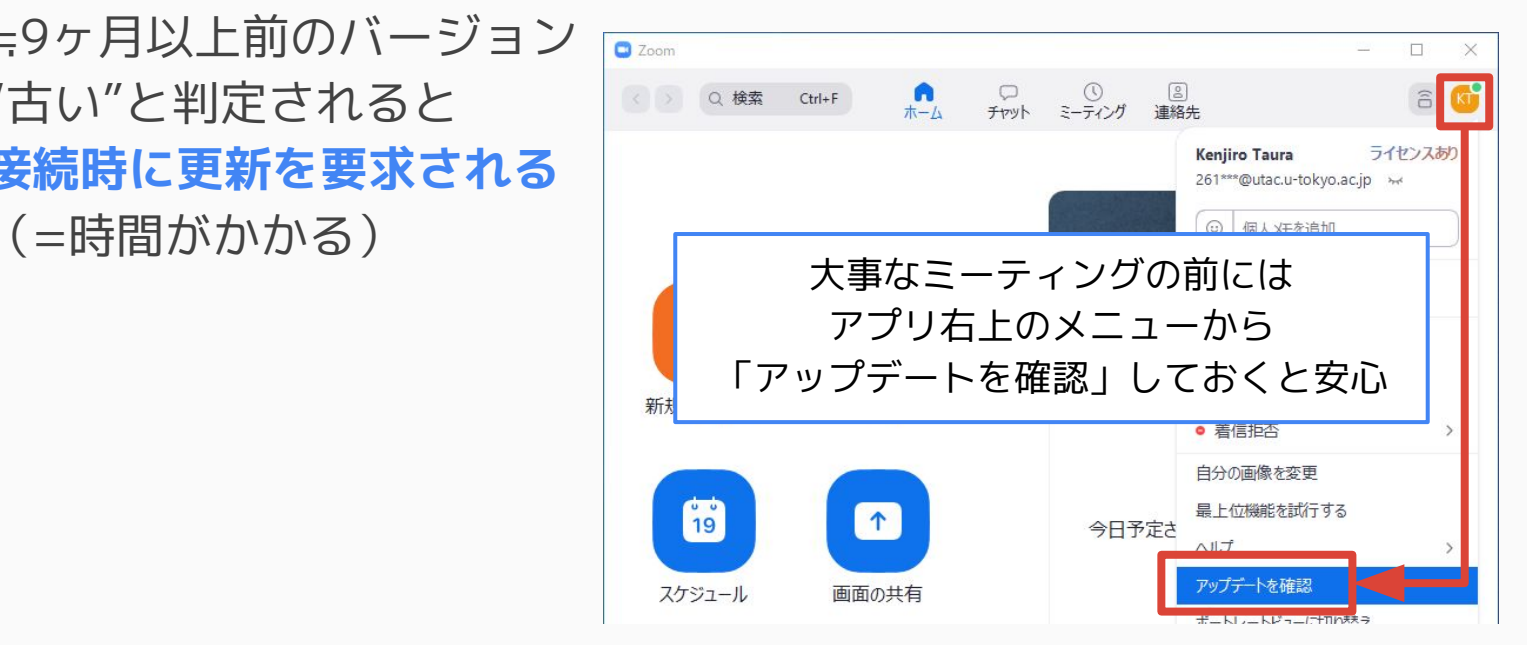

#### **不要なクラウド録画データ削除のお願い**

- 「クラウド録画」の使用容量が増加しています
	- 大学として負担している費用が無視できなくなってきています
- 不要なデータの削除にご協力ください
	- 調査するとほとんどアクセスされていない録画が多い状況です
- データを一覧する方法や 移動する方法は、追って uteleconポータルサイト上 でアナウンス予定です

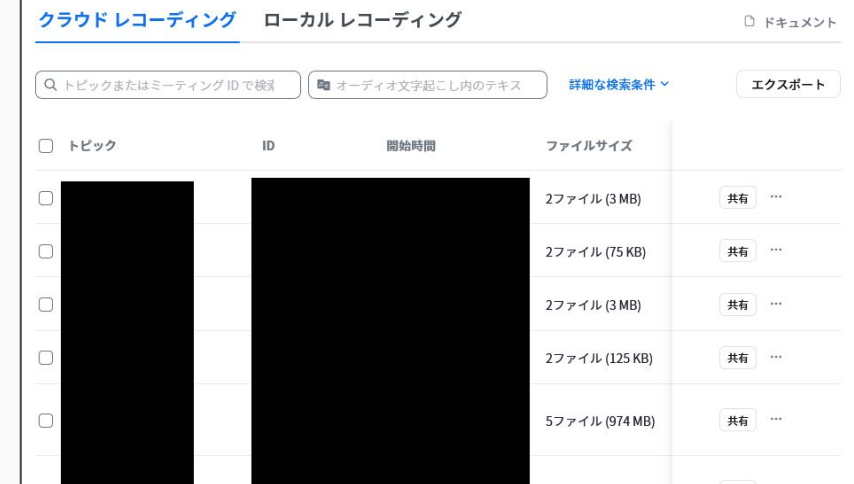

## **Zoomの小技**

#### **Zoomの小技**

- チャットで絵文字リアクション・返信
	- <u>設定→「ミーティング内(ベーシック)</u> →「新しいミーティング チャット体験」 で有効化すると利用可能
- 投票の後、選んだ選択肢によって ブレイクアウトルームを割り当て
	- デフォルトではアプリが最新であれば利用可能
- ウェビナーではなくミーティングでもQ&A
- ミーティングチャット まま 今日話題に出ていましたけど、 ChatGPTに日本語文と英語文の 内容が同じかどうか判定させるア イデア、面白いですよね すべて縮小 。 42 実際に試してはいないので使 えるかどうか分かりませんが 返信... 50 G  $P C$ なんなら英語版の内容が足りてな い場合はその場で補完する文面を 生成してもらってもよさそうですよね  $C_{2}^{+}$  (c)  $\cdots$  1 1 2. メッセージは誰に表示されますか?レコーディングが有効 宛先: 全目、 ここにメッセージを入力します
- 設定→「ミーティング内(詳細) →「ミーティングでの Q&A」で有効化すると利用可能

# Google Workspace (ECCSクラウドメール)

[https://utelecon.adm.u-tokyo.ac.jp/eccs\\_cloud\\_email](https://utelecon.adm.u-tokyo.ac.jp/eccs_cloud_email)

#### **Google Workspaceとは**

- Google Workspace≒Googleの組織契約
- 東京大学での呼び名が「**ECCSクラウドメール**」
	- →**@g.ecc.u-tokyo.ac.jp** というGoogleアカウント
	- 名称に反してメール以外のサービスも含まれる(分かりにくいる)
- 主な機能
	- **メール**:Gmail
	- **ファイル作成・共有**:Googleドライブ/Googleドキュメントなど
	- **アンケートや小テスト**:Googleフォーム
	- **○ 予定の管理・共有**:Googleカレンダー
	- **ホームページ**:Googleサイト

#### **Googleへのログイン**

20

● GoogleだけはUTokyo Accountではない

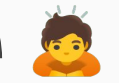

- 最初に自分の**メールアドレス・パスワードを初期設定**
	- 手順→ [https://utelecon.adm.u-tokyo.ac.jp/eccs\\_cloud\\_email](https://utelecon.adm.u-tokyo.ac.jp/eccs_cloud_email)
- 初期設定が済んだら約40分後にログイン可能に
	- 初期設定で決めた **@g.ecc.u-tokyo.ac.jp** のメールアドレスで

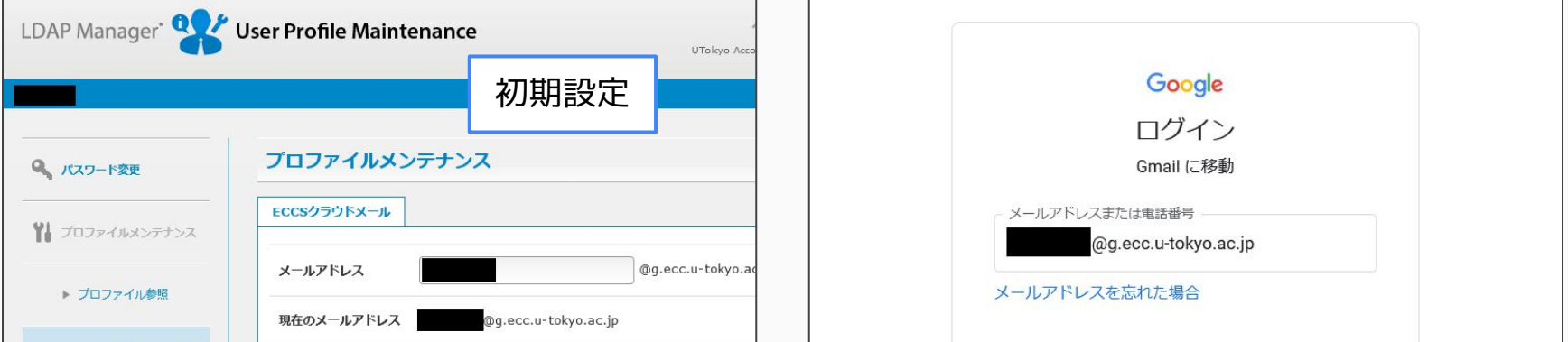

## **Google Workspaceの 使いどころ**

### **ファイル作成・共有:Googleドライブ①**

● Googleドライブ=Googleのサーバ上にデータを保存

- **Googleのサーバ上でそのまま編集も可能** (Googleドキュメント・スプレッドシート・スライド)
- 共有=他の人がアクセスできるように設定

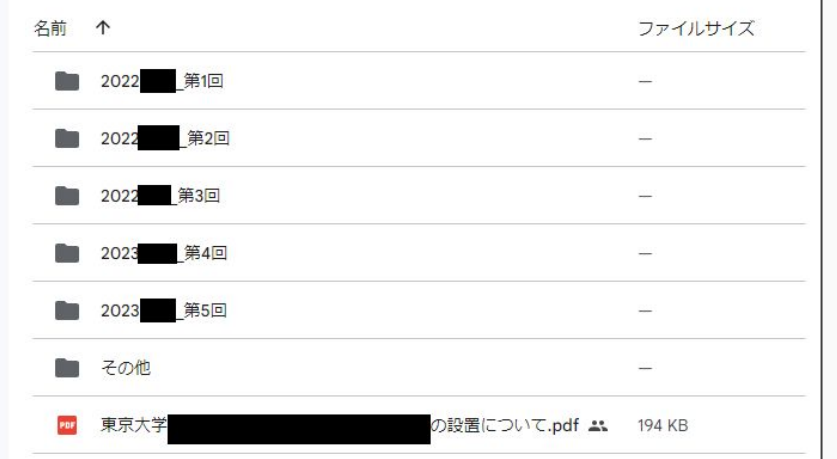

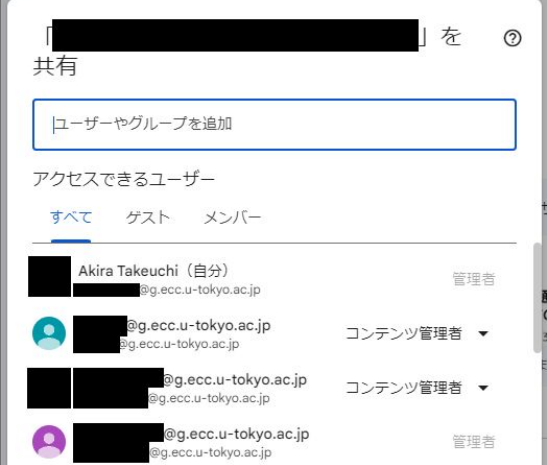

22

## **ファイル作成・共有:Googleドライブ②**

メリット・役に立つケース

● ファイルに記入して**返送してもらう代わりに**1個のファ イルを皆で更新してもらう→"**取りまとめ"作業不要** ● **委員会の資料**→事務局で**"取りまとめ"するのではなく** 各自で共有フォルダに**直接アップロード**してもらい そのまま見てもらう

○ 正式な委員会だと難しいかもしれませんがWG・PTなどでは有効? ● 更新したとき→最新版を送り直す必要はない

● ミーティングの**議事録**→その場で**共同編集**して作成

#### **ファイル作成・共有:Googleドライブ③**

#### 授業の**グループワーク**で同時編集できるワークシート として活用することもできます→<u>[参考](https://utelecon.adm.u-tokyo.ac.jp/articles/group-discussion-worksheet/)</u>

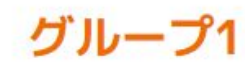

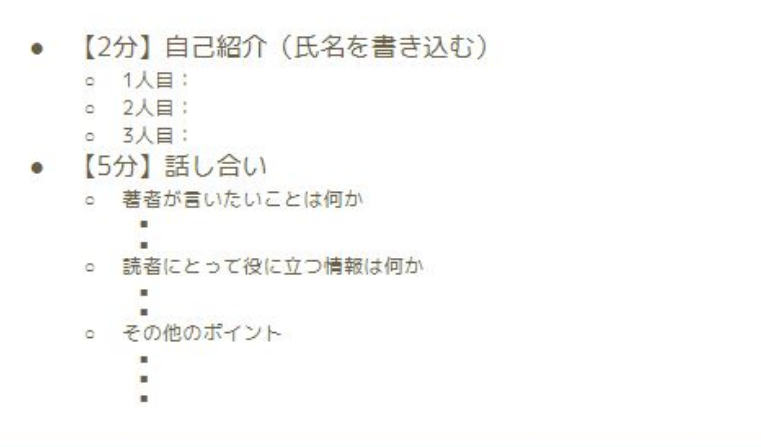

#### **アンケートや小テスト:Googleフォーム**

● Webフォームを自作できる

25

- "ファイルに記入して返送する"よりも答えるのが簡単
- 結果は自動で表形式・グラフ形式に |

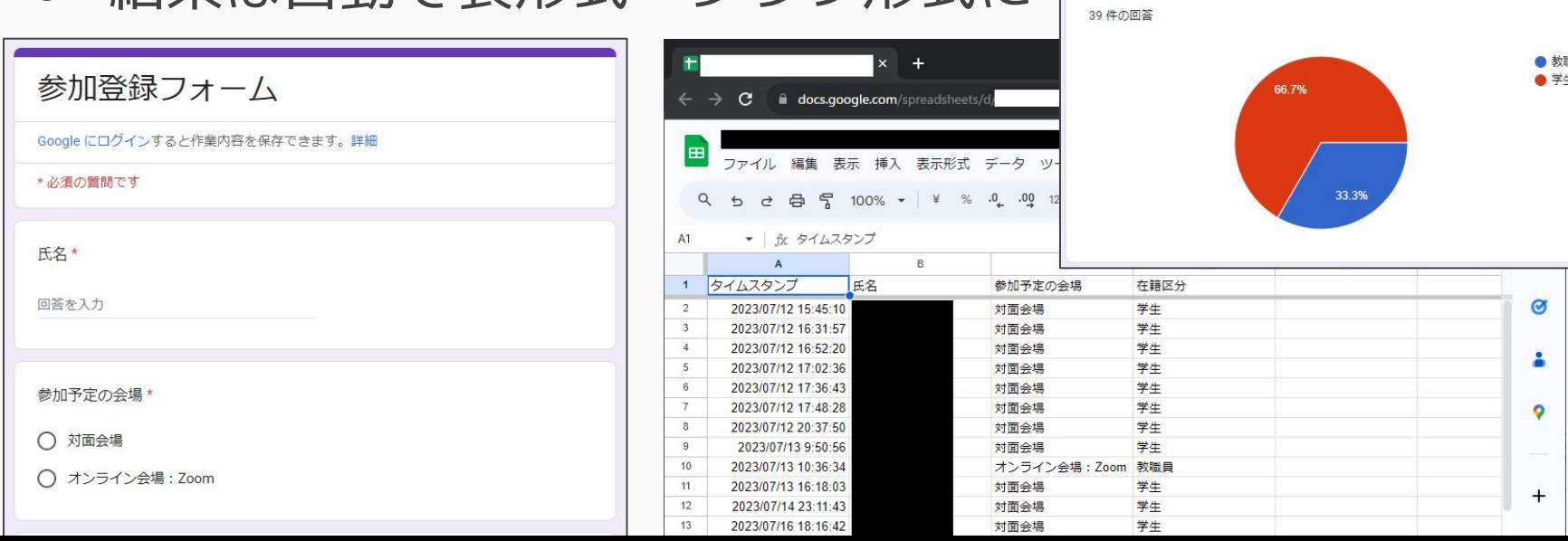

### **予定の管理・共有:Googleカレンダー**

オンラインのカレンダー

使いこなすと便利な機能がいろいろ

- 予定の**開始前に通知**を表示
- 複数人で**予定のデータを共有**
	- メンバー固定のミーティングに
- ミーティングの参加者に **招待メール**を送信
	- 招待の受信者はワンクリックで 自分のカレンダーに追加できる
- **Zoomとの連携**

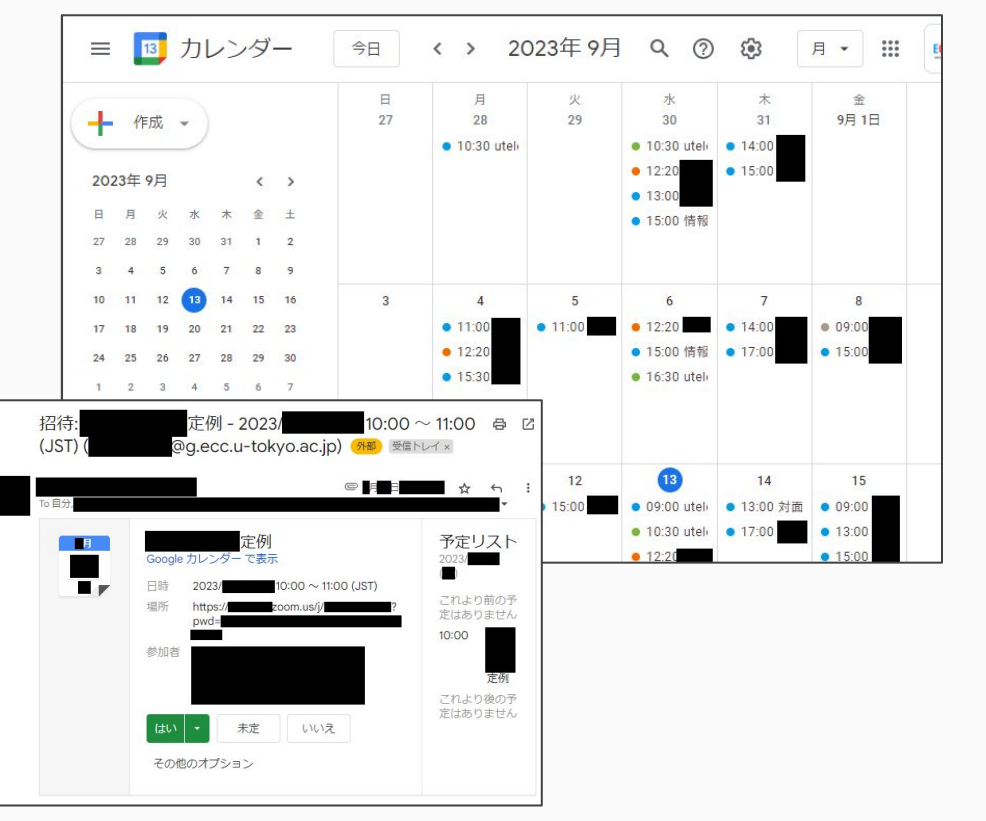

#### **ホームページ:Googleサイト**

27

● 簡単に編集できるホームページ作成 ○ サーバを設定して……などは一切不要 ● 学内のみに公開・学外含めて公開のどちらも可能

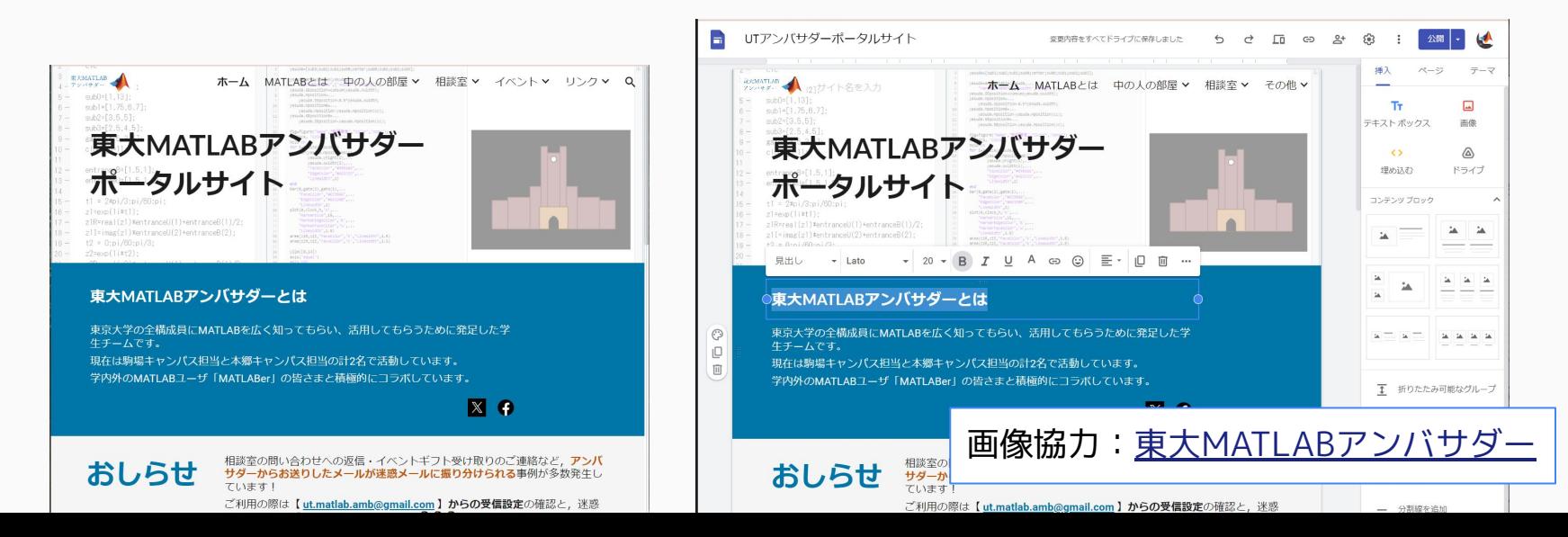

# **Googleドライブの容量制限 についてのお知らせ**

### **Googleドライブの容量制限 についてのお知らせ①**

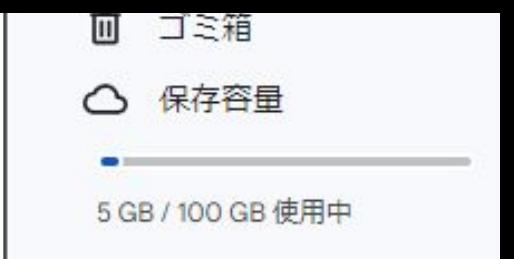

- GoogleがGoogleドライブの保存容量に上限をかける ようになりました(組織全体で100TB)
- 2023年5月から1人あたり100GBに制限しています
	- 利用負担金の支払いで容量を増加可能(100GBあたり年3000円)
	- 支払えるのは教職員のみだが、**学生の容量を増やしてあげる**ことも可
- 複数人が共同で持ち主になる「共有ドライブ」の場合
	- 誰か1人に共有ドライブの「代表責任者」を引き受けていただきます
	- 合計25GBまでは負担なく引き受け可能です。25GBを超えて 代表責任者を引き受けると、自分の容量が減らされます
- <u>詳細は説明ページ</u>をご覧ください

29

#### **Googleドライブの容量制限 についてのお知らせ②**

対応が必要となる主なケース

- 100GBを超えてデータを保存したい場合
	- 既に上限を設定済みのため、そのままでは保存できません
	- 利用負担金をお支払いください
- 「共有ドライブ」を使っている(と自覚がある)場合
	- 誰が「代表責任者」を引き受けるか決め、登録してください
	- 登録されていない場合、近日中に削除する予定です

詳細は[説明ページを](https://www.ecc.u-tokyo.ac.jp/storage_mgt/index.html)ご覧ください

30

### **Googleドライブの容量制限 についてのお知らせ③**

Googleドライブ以外のデータ保存先

- OneDrive:こちらも容量制限がかかる予定(後述) ● 研究用のデータであれば
	- →[データ活用社会創成プラットフォームmdx](https://mdx.jp/guide/charge)
	- →[スーパーコンピューターシステム](https://www.cc.u-tokyo.ac.jp/guide/application/)
	- こちらも費用負担は必要ですが
- [Dropbox](https://www.dropbox.com/ja/)[やBoxな](https://www.box.com/ja-jp)どのクラウドサービスを独自に契約 することも考えられます

## Microsoft 365 (UTokyo Microsoft License) <https://utelecon.adm.u-tokyo.ac.jp/microsoft/>

#### **Microsoft 365とは**

- Microsoftの組織契約
- **Officeアプリのインストールが可能**
- 「学生と東京大学に雇用されている教職員(非常勤含む)」が対象 ● 機能はGoogleと似たりよったり
	- **メール**:Outlook(要申請:後述)
	- **ファイル作成・共有**:OneDrive
	- **アンケートや小テスト**:Microsoft Forms
	- **予定の管理・共有**:Outlookカレンダー(要申請:後述)
	- **チャット・Web会議**:Teams(教職員のみ:後述)

#### **Microsoftへのサインイン**

- サインインは**UTokyo Account**
- IDを **@utac.u-tokyo.ac.jp** 付きで入力
	- 「東京大学のアカウントを使います」と宣言

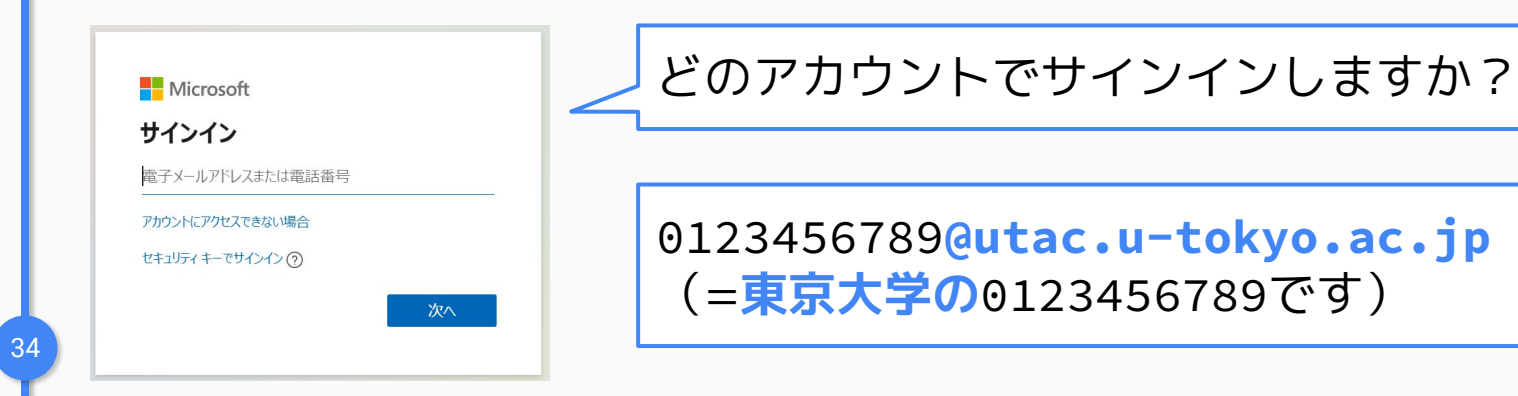

#### **OutlookとTeams**

#### **Outlook:メール**

- 「職員メールシステム」として教職員が利用可能
	- 現在のところ事務職員を中心に利用されている
	- [案内ページ\(利用開始手順\)はこちら](https://univtokyo.sharepoint.com/sites/utokyoportal/wiki/d/Email_System_for_staff.aspx)
- **@mail.u-tokyo.ac.jp** のメールアドレス

**Teams:チャット・Web会議**

- 教職員のみが利用可能
- 「[ITツールの利活用」](https://univtokyo.sharepoint.com/sites/utokyoportal/wiki/d/IT_Tool.aspx)ページ(教職員限定)を参照
	- 「チーム」の作成には申請が必要

#### **GoogleとMicrosoftの使い分け**

- Microsoftの善し悪し
	- WordやExcelなどOfficeファイルがそのまま(変換せず)扱える
	- <del>○</del> TeamsでのチャットやWeb会議と連携
	- <del>:</del> 一部の機能が教職員のみ
		- ライセンス契約やデータ管理の都合 ●
	- : Web版のOfficeは動作が不安定なことも
	- 3 画面が分かりにくい箇所も(特に共有設定)
- とりあえずは(私見)
	- 授業など学生が関わる→基本的にはGoogleを使う方がスムーズ?
	- 事務職員が関わる→Officeを扱うのでMicrosoftの方が慣れている?
	- どちらでもない→関係者が慣れている方のツールを選べばよい?

#### **OneDriveの容量制限についてのお知らせ**

- 2023年8月に**Microsoftも容量制限を発表**
	- [Program Updates in Microsoft 365 for Education](https://techcommunity.microsoft.com/t5/education-blog/program-updates-in-microsoft-365-for-education/ba-p/3885932)
	- [Microsoft 365 Education 全体のストレージ オファリングに対する](https://www.microsoft.com/ja-jp/education/products/microsoft-365-storage-options) [変更](https://www.microsoft.com/ja-jp/education/products/microsoft-365-storage-options)
- 組織全体で"100TB + 契約者数に応じた追加容量"に
	- これまでは1人あたり5TB、組織全体は無制限
	- 適用は2024年8月 (一部は2024年2月)以降
- 東京大学での対応は現在のところ**未定**
	- 詳細についてMicrosoftに確認中の段階
	- 現在より**上限を切り下げ**ざるを得ない可能性が非常に高いです

## **Slack** (UTokyo Slack) <https://utelecon.adm.u-tokyo.ac.jp/slack/>

#### **UTokyo Slack**

- Slackの「Enterprise Grid」プランを**全学で契約**
	- 有料プランなので**過去のメッセージを無制限に参照**可能
	- 1つの契約で複数のワークスペースを包含
- [ワークスペース作成は申請制](https://utelecon.adm.u-tokyo.ac.jp/slack/workspace/)
- サインインはUTokyo Account

![](_page_38_Picture_44.jpeg)

#### **招待はUTokyo Accountで**

40

- 招待も 0123456789@utac.u-tokyo.ac.jp 宛に
	- それ以外のメールアドレスに招待することも一見できるが 実際にはワークスペースに入れない。
- UTokyo Accountの情報を集めるには…… [10桁の共通ID\(UTokyo Accountのユーザ名\)を効率よく収集する方法](https://www.sodan.ecc.u-tokyo.ac.jp/hack/how-to-collect-10-digit-common-ids/)
	- Microsoft Formsでサインイン必須なフォームを作り入力してもらう
	- 授業ならばUTASやITC-LMSから登録済み学生の情報を取得可能

![](_page_39_Picture_54.jpeg)

#### **情報セキュリティ教育・多要素認証が必須**

#### 利用開始前に情報セキュリティ教育・多要素認証を お済ませください(詳細は次のパートにて)

![](_page_40_Picture_2.jpeg)

#### **UTokyo Slack**

申し訳ありませんが、サインイン中に問題が発生しました。

AADSTS50105: Your administrator has configured the application UTokyo Slack ('4e0767be-d526-4e52-8bc6-124eb43cc2bf') to block users unless they are specifically granted ('assigned') access to the application. The signed in user '0123456789@utac.u-tokyo.ac.jp' is blocked because they are not a direct member of a group with access, nor had access directly assigned by an administrator. Please contact your administrator to assign access to this application.

#### このエラーは情報セキュリティ教育未了 | | このエラーは多要素認証未了

ここでのサインインには @utac.u-tokyo.ac.jp をつけてください。

![](_page_40_Picture_8.jpeg)

## **Slackの小技**

![](_page_42_Picture_0.jpeg)

#### **過去の説明会等での紹介**

#### [学内でのこれまでの活用事例](https://utelecon.adm.u-tokyo.ac.jp/events/2022-slack/#part3)

- 「計算数理演習」(理学部、教養学部3年)におけるSlackの活用と WINGS-FMSPポスター発表におけるSlackの活用
- 電気系におけるSlackの活用
- ワークスペース全学交換留学(USTEP)派遣学生2022-23の活用について
- Slack活用事例 「図形科学A」・文理融合ゼミナール「個と群」
- 「オンライン教育支援サポーター」運営におけるSlack利用

お役立ち情報共有会: Slackを有効活用しよう! 明日から使える小ネタをお見せします

- 快適に使うための個人設定
- チームワーク/スキマワーク/情報の整理の場面別にコツを紹介

おわりに

#### **情報システムゼミ「働き方の多様化と コミュニケーションツール」**

- 「[情報システムゼミ」](https://univtokyo.sharepoint.com/sites/utokyoportal/wiki/d/ICT_Seminar.aspx)でも様々なツールの使い方を 紹介しています
- 次回「働き方の多様化とコミュニケーションツール」 2023年10月10日(火)11:00-11:30

○ [開催通知\(教職員限定\)](https://univtokyo.sharepoint.com/sites/utokyoportal/Lists/ListNotification/DispForm.aspx?ID=5170)

![](_page_46_Picture_0.jpeg)

- 多くのシステムが**UTokyo Account**で サインインして使えるようになっています
- 進んだ使い方をぜひマスターして 日々の快適な活動につなげてください

![](_page_47_Picture_0.jpeg)